## Create New Application

I. First, click on "Create New Application" located in the menu on the left

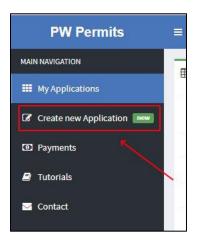

II. Next, select the application type

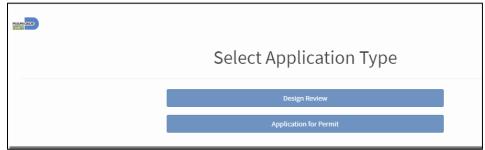

- III. The first page is the "General Information Page". You will be able to do the following:
  - a. Opt-in for text message notification
  - b. Fill in company information
  - c. Fill in contact information
  - d. Fill in job specific information
    - i. NAICS
    - ii. 5G
    - iii. Special Event
    - iv. Work Order
    - v. Project Name
    - vi. Type
    - vii. Work Description

| Name *                                                 |                          | Com   | pany Information b. |                              |      |
|--------------------------------------------------------|--------------------------|-------|---------------------|------------------------------|------|
|                                                        |                          |       |                     |                              |      |
| Address*                                               |                          |       | Alternate Addre     | ·ss*                         |      |
|                                                        |                          |       |                     |                              |      |
| City*                                                  | State*                   | Zip*  | City*               | State*                       | Zip* |
| Miami                                                  | FL                       | 33135 | ,                   |                              |      |
| Phone*                                                 | Em                       |       | Phone               | Emai                         | 1    |
|                                                        |                          |       |                     |                              |      |
|                                                        |                          |       |                     |                              |      |
|                                                        |                          | Ot    | her Information     |                              |      |
| NAICS                                                  |                          |       | d.                  |                              |      |
| i line hon i.                                          |                          |       |                     |                              |      |
| Is this application rela                               | ted to 5 <b>G</b> ?* ii. |       | Is this application | related to a Special Event?* | iii. |
| Select one 🔻                                           |                          |       | •                   |                              |      |
|                                                        |                          |       |                     |                              |      |
|                                                        |                          |       |                     |                              |      |
| Work Order # iV.                                       |                          |       |                     |                              |      |
|                                                        |                          |       |                     |                              |      |
| Work Order # iV.<br>Project Name V.                    |                          |       |                     |                              |      |
| Work Order # iv.<br>Project Name v.<br>Type * vi.      |                          |       |                     |                              |      |
| Work Order # iv. Project Name v. Type * vi. Select One |                          |       |                     |                              |      |
| Work Order # iv.<br>Project Name v.<br>Type * vi.      | i.                       |       |                     |                              |      |

- IV. The next page is the "Questionnaire". Depending on how these questions are answered will determine the route your application will take through the Approval Path and the documents that you will need to provide.
  - a. To minimize any unwanted delays, please answer the "Questionnaire" to the best of your abilities

|       | Questionnaire                                                        |                                      |
|-------|----------------------------------------------------------------------|--------------------------------------|
| Gener | al                                                                   |                                      |
| 2     | Are these New Signing and Marking Plans?                             | ©Yes ◎ No ◎ NA                       |
| 3     | Is this a review for Replacement of Signing & Markings?              | ©Yes ◎ No ◎ NA                       |
| 4     | Is this a New Beacon Flasher?                                        | ©Yes © No © NA                       |
| 5     | Are these Signalization Plans for Red Light Camera?                  | ©Yes © No © NA                       |
| 6     | Do Plans Include Bicycle Facility?                                   | ©Yes ◎ No ◎ NA                       |
| 7     | Is this a New Traffic Signal?                                        | ©Yes <sup>©</sup> No <sup>©</sup> NA |
| 8     | Is this a New Traffic Lighting?                                      | ©Yes <sup>©</sup> No <sup>©</sup> NA |
| 9     | Do the Plans Include Traffic Signal/Loops Mod.?                      | ©Yes <sup>©</sup> No <sup>©</sup> NA |
| 10    | Is this a MOT Review For Construction on a MDC Road?                 | ©Yes <sup>©</sup> No <sup>©</sup> NA |
| 11    | Is this a Review For Fence Waiver?                                   | ©Yes <sup>©</sup> No <sup>©</sup> NA |
| 12    | Is this a Plan Review for School or Daycare?                         | ©Yes <sup>©</sup> No <sup>©</sup> NA |
| 13    | Is this a Traffic Impact Study?                                      | ©Yes <sup>©</sup> No <sup>©</sup> NA |
| 14    | Is this Roadway in County's Right of Way?                            | ©Yes ◎ No ◎ NA                       |
| 15    | Are sidewalks/pedestrian path being impacted in any manner?          | ©Yes ◎ No ◎ NA                       |
| 16    | Road Profile Included?                                               | ©Yes <sup>©</sup> No <sup>©</sup> NA |
| 17    | Cross Sections Included?                                             | ©Yes ◎ No ◎ NA                       |
| 18    | Plan View Includes Elevations?                                       | ©Yes ◎ No ◎ NA                       |
| 19    | Do these Plans Include the Installation of Drainage Infrastructure?  | ©Yes <sup>©</sup> No <sup>©</sup> NA |
| 20    | Do these Plans Include Modification to the existing Drainage System? | ©Yes <sup>©</sup> No <sup>©</sup> NA |
| 21    | Is the Drainage Report Included?                                     | ©Yes <sup>©</sup> No <sup>©</sup> NA |
|       | Previous Next                                                        |                                      |

- V. The "Supporting Documents" page is divided into two sections: File Upload & MOT Type
  - a. The File Upload section is where you will provide the necessary documents for your application to be processed. The "Document Type" dropdown will list all the document types that need to be uploaded.
  - b. To upload a file, do the following steps (continue doing these steps until all documents have been uploaded)
    - i. Select the document type from the dropdown
    - ii. Type any comments, if necessary
    - iii. Click on the "Choose File" button and browse through your PC for the document to be uploaded

| HANGARS                                               |                                                            | Supporting Doc | uments                                                                                                    |   |  |
|-------------------------------------------------------|------------------------------------------------------------|----------------|----------------------------------------------------------------------------------------------------|---|--|
| i. Document type:<br>Comments:<br>ii.<br>Select file: | Detailed MOT<br>iii. Choose File No file cho<br>iv. Attach | sen Fo         | Select Mot Type(s) (optional)<br>i01:Two-Lane, Two-Way, Work Outside Shoulder Form<br>i02:Two-Lane, Two-Way, Work On Shoulder Form<br>i03:Two-Lane, Two-Way, Work Within The Travel Way Form<br>i05:Two-Lane, Two-Way, Work In Intersection Form<br>i06:Two-Lane, Two-Way, Work Within The Travel Way - Signal Control<br>m<br>i07:Two-Lane, Two-Way, Mobile Operation, Wort on Shoulder Wort<br>Save | * |  |
| Туре                                                  | Name                                                       | Uploaded Docum | Pate                                                                                                    |   |  |
| Previous Next                                         |                                                            |                |                                                                                                    |   |  |

iv. Click on the "Attach" button to upload the file

- c. If your application contains a Maintenance of Traffic (MOT) component that is predefined by FDOT, you can select it from the list of MOT Types available
  - i. Check all the MOT types that are applicable to your application

| Document type: |                            | pporting D   | OCUMENTS<br>Select Mot Type(s) (optional)                                                                                                    |
|----------------|----------------------------|--------------|----------------------------------------------------------------------------------------------------|
| Comments:      |                            | i.           | 601:Two-Lane, Two-Way, Work Outside Shoulder Form<br>602:Two-Lane, Two-Way, Work On Shoulder Form<br>603:Two-Lane, Two-Way, Work Within The Travel Way Form<br>604:Two-Lane, Two-Way, Work In Intersection Form<br>605:Two-Lane, Two-Way, Work Near Intersection Form |
| Select file:   | Choose File No file chosen | Uploaded Doo | 666:Two-Lane, Two-Way, Work Within The Travel Way - Signal Control<br>Form<br>ii. Save                                                                                                    |
| ype            | Name                       | Comments     | Date                                                                                                    |

ii. Click on the "Save" button

- VI. If your application has an MOT component, you will next get the MOT Questionnaire. This questionnaire will help describe your intent for the MOT and assist the MOT Reviewer in their process.
  - a. To avoid any unwanted delays, please answer all the questions to the best of your abilities

| "HIAHIGAZ |                                                                                            |                                                                                                    |  |  |  |  |
|-----------|--------------------------------------------------------------------------------------------|----------------------------------------------------------------------------------------------------|--|--|--|--|
|           | MOT Questionnaire                                                                          |                                                                                                    |  |  |  |  |
| Ger       | neral                                                                                      |                                                                                                    |  |  |  |  |
| 1         | Type of Installation                                                                       | ${}^{\bigcirc}{\rm New}$ Installation ${}^{\bigcirc}{\rm Repair/Maintenance} {}^{\bigcirc}{\rm Both}$ |  |  |  |  |
| 2         | Method of Installation                                                                     | ◎Bore ◎ Excavation ◎ Both                                                                             |  |  |  |  |
| 3         | Location of Installtion                                                                    | $^{\odot}$ Within right of Way $^{\odot}$ Public Utility Easement $^{\odot}$ Both                     |  |  |  |  |
| 4         | Will work commence within 15 days of permit issuance?                                      | ©Yes ©No                                                                                              |  |  |  |  |
| 5         | Estimated Start Date                                                                       | Ĩ.                                                                                                    |  |  |  |  |
| 6         | Does installation/construction cross a canal(s):                                           | ©Yes <sup>©</sup> No                                                                                  |  |  |  |  |
| 7         | Type of canal crossing :                                                                   | ⊖Bridge Attachment ⊖ Canal Core ⊖ Both                                                                |  |  |  |  |
| 8         | identify Canal(s)                                                                          |                                                                                                    |  |  |  |  |
| 9         | Bridge Number(s)                                                                           |                                                                                                    |  |  |  |  |
| Peo       | lestrian Information                                                                       |                                                                                                    |  |  |  |  |
| 11        | Does excacation fall within the swale and/or sidewalk area?                                | ©Yes <sup>©</sup> No                                                                                  |  |  |  |  |
| 12        | Give dimensions from edge of pavement to Work Zone in swale area.                          | FT                                                                                                    |  |  |  |  |
| 13        | Will work damage existing sidewalk, curbs and/or gutters?                                  | ©Yes ◎No                                                                                              |  |  |  |  |
| 14        | Will work obstruct pedestrian access to sidewalk?                                          | ©Yes ◎No                                                                                              |  |  |  |  |
| 15        | Will work obstruct pedestrian crosswalk or ramp?                                           | ©Yes ◎No                                                                                              |  |  |  |  |
| 16        | Will work obstruct bike path?                                                              | ©Yes ◎No                                                                                              |  |  |  |  |
| Roa       | dway Information (Are removing asphalt on a paved roadway)                                 |                                                                                                    |  |  |  |  |
| 17        | Does the excavation fall on the asphalt of a paved roadway?                                | ©Yes <sup>©</sup> No <sup>©</sup> NA                                                                  |  |  |  |  |
| 18        | Does excavation fall within a Signalized Intersection?                                     | © <mark>Ye</mark> s ©No ©NA                                                                           |  |  |  |  |
| 19        | Does excavation fall within a Mid-Block Signal?                                            | ©Yes <sup>©</sup> No <sup>©</sup> NA                                                                  |  |  |  |  |
| 20        | Does excavation damage any traffic loops ?                                                 | ©Yes <sup>©</sup> No <sup>©</sup> NA                                                                  |  |  |  |  |
| 21        | Have the roads, which are impacted by the proposed work recently been paved or resurfaced? | ©yes ©No ©NA                                                                                          |  |  |  |  |
| Tra       | ffic Control Plan                                                                          |                                                                                                    |  |  |  |  |

- VII. The "Work Address" page allows you four (4) ways to provide the location for your application
  - a. Building
    - i. This will be a regular street address (ex. Building #: 123 and Street #: 1st Street)

|                                    | Work Address  |  |  |  |  |
|------------------------------------|---------------|--|--|--|--|
| Building Intersection Segment Area |               |  |  |  |  |
| Building #:                        | 123           |  |  |  |  |
| Street #:                          | NW 1st Street |  |  |  |  |
| Add                                |               |  |  |  |  |
| 123 NW 1ST STREET                  | Delete        |  |  |  |  |
|                                    | Previous Next |  |  |  |  |

- b. Intersection
  - This will be used if your application will coincide with the intersection of two (2) streets (ex. Street: 1<sup>st</sup> Street and Street: SW 1<sup>st</sup> Avenue)

|                               | Work Address  |        |
|-------------------------------|---------------|--------|
| Building Intersection Segment | Irea          |        |
| Street                        | 1st Street    |        |
| and Street                    | SW 1st Avenue |        |
| Add                           |               |        |
| 1ST STREET AND SW 1ST AVENUE  |               | Delete |
|                               | Previous Next |        |

- c. Segment
  - This will be used if your application will coincide with various streets running along a common street (ex. Street: 1<sup>st</sup> Street Between Street: NW 1<sup>st</sup> Avenue and Street: 5<sup>th</sup> Avenue)

| Delete |
|--------|
|        |

- d. Area
  - This will be used if your application falls within four (4) intersecting streets (ex. Street: 1<sup>st</sup> Street and Street: 3<sup>rd</sup> Street Between Street: NW 1<sup>st</sup> Avenue and Street: 5<sup>th</sup> Avenue)

|                                                    | Work Address                                                          |  |  |  |  |
|----------------------------------------------------|-----------------------------------------------------------------------|--|--|--|--|
| Building Intersection Segment Area                 |                                                                       |  |  |  |  |
| Street:                                            | 1st Street                                                            |  |  |  |  |
| And Street:                                        | 3rd Street                                                            |  |  |  |  |
| Between Street:                                    | NW 1st Avenue                                                         |  |  |  |  |
| And Street                                         | 5th Avenue                                                            |  |  |  |  |
| Add                                                |                                                                       |  |  |  |  |
|                                                    |                                                                       |  |  |  |  |
| 1ST STREET AND 3RD STREET BEWTEEN NW 1ST AVENUE AN | 1ST STREET AND 3RD STREET BEWTEEN NW 1ST AVENUE AND 5TH AVENUE Delete |  |  |  |  |
|                                                    | Previous Next                                                         |  |  |  |  |

- VIII. The "Work Information" page is where you will select all the types of work associated with your application. Do the following for all types of work for your application:
  - a. Select type of work from the dropdown
  - b. Enter the quantity
    - i. The units for the quantity is located within the parenthesis of the type of work
  - c. Click the "Add" button

| Attopoor                                     |                  |                         |                                 |
|----------------------------------------------|------------------|-------------------------|---------------------------------|
|                                              | Work Information |                         |                                 |
| CATV LINES (LF) b.i.                         | Ţ                | <b>b.</b>               | C.                              |
| TYPE OF WORK                                 | DIMENSION        | AMOUNT                  | COST                            |
| CATV LINES                                   | LF               | 250                     | \$285.00 💼                      |
| NON-REFUNDABLE UPFRONT FEE FOR DESIGN REVIEW | EA               | 1                       | \$70.00 💼                       |
|                                              |                  | Total: \$355.00   Payme | nts: \$0.00   Balance: \$355.00 |
|                                              | Previous Next    |                         |                                 |

d. These fees will be reviewed by staff to ensure that the correct fees are charged for each application.

- IX. The "Application Upfront Fee and Submission" page is the final step in the process. Here you will only have to pay for the upfront fee. The following are a few options that you have:
  - a. The "See Invoice" button gives you the ability to print out an invoice for this transaction
  - b. Under the Payment Information section, the dropdown has the following options for payment
    - i. Escrow Account
      - 1. If you have a registered escrow account with Public Works, these fees will be automatically drawn from there
    - ii. New Credit Card
      - 1. You will have the ability to enter a credit card for payment as well as save this credit card for future use
  - c. Once all the information has been entered, click on the "Make Payment" button to finalize your payment and application submission

| Applic                                                                                          | ation Upfront   | Fee and Sub       | mission          |              |
|-------------------------------------------------------------------------------------------------|-----------------|-------------------|------------------|--------------|
| Permit Number 201500118<br>Permit Description<br>Total Due \$70.00<br>1. Contractor Information | 5               |                   |                  |              |
| Contractor Name*                                                                                |                 |                   |                  |              |
| Julio Galligaris                                                                                |                 |                   |                  | ±            |
| Street Address*                                                                                 |                 |                   |                  |              |
| 111 NW 1st Street                                                                               |                 |                   |                  |              |
| City/Town*                                                                                      | State/Province* |                   | Zip/Postal Code* |              |
| Miami                                                                                           | Florida         | Ŧ                 |                  |              |
| 2. Contact Information                                                                          |                 |                   |                  |              |
| Telephone Number*                                                                               |                 | Email Address*    |                  |              |
| 7864695324                                                                                      |                 | jgallig@gmail.com |                  |              |
| 2. Payment Information                                                                          |                 |                   |                  |              |
| New Credit Card-                                                                                |                 |                   |                  | Ŧ            |
| Select Payment Type                                                                             |                 |                   |                  |              |
| Escrow account-<br>New Credit Card-<br>b.ii.                                                    |                 |                   |                  |              |
| Name on Card                                                                                    |                 |                   |                  |              |
| Debit/Credit card number*                                                                       |                 |                   | CVV*             | Zip*         |
| CC Number                                                                                       |                 |                   |                  |              |
| Expiration Date*                                                                                |                 |                   |                  | с.           |
| 01 - January 🔻 2019                                                                             | •               |                   |                  | Make Payment |
|                                                                                                 | Prev            | ious              |                  |              |

X. If you have any issues or questions about the application, please use the Contact option located on the left menu on your Dashboard

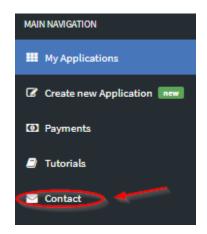